## **CONTROL AND MODBUS COMMUNICATION APPENDIX TO THE VTS5000 (SYv2) MANUAL ITEMS AS FOLLOW:**

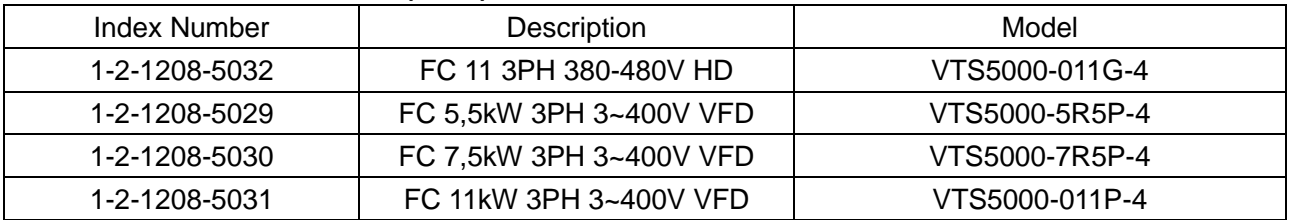

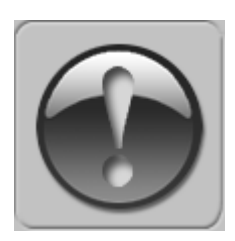

THE FOLLOWING MANUAL ASSUMES GOOD KNOWLEDGE OF TECHNICAL DOCUMENTATION INCLUDED WITH THE AIR HANDLING UNIT (AHU). THIS MANUAL CONSIDERS ONLY THE CONTROL AND COMMUNICATION CIRCUITS. THE INSTALLATION OF THE FREQUENCY CONVERTER AND INSTALLATION OF MAINS AND MOTOR CABLES SHOULD BE DONE ACCORDING TO THE VTS5000 MANUAL.

## **1. FOR ALL CONFIGURATIONS SET THE COMMON PARAMETER LIST**

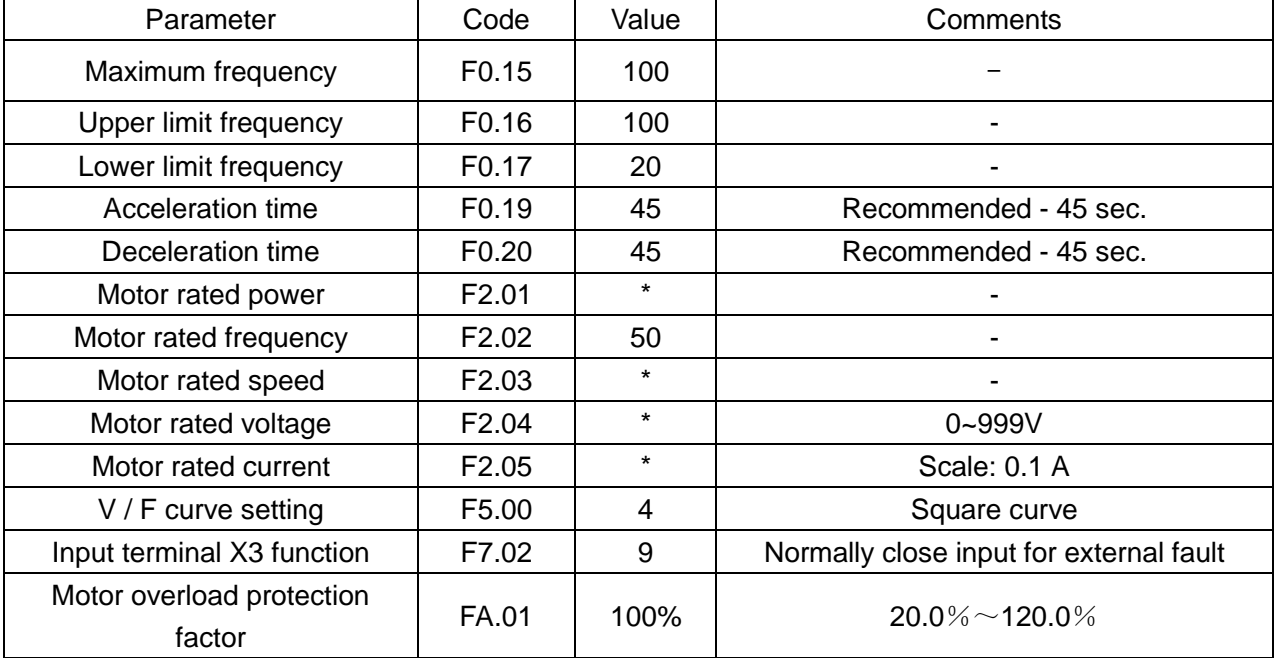

\* - as per motor data

## **2. CONFIGURATIONS WITHOUT VTS CONTROLS**

## 2.1 **Local control using integrated control panel**

Set additional parameters:

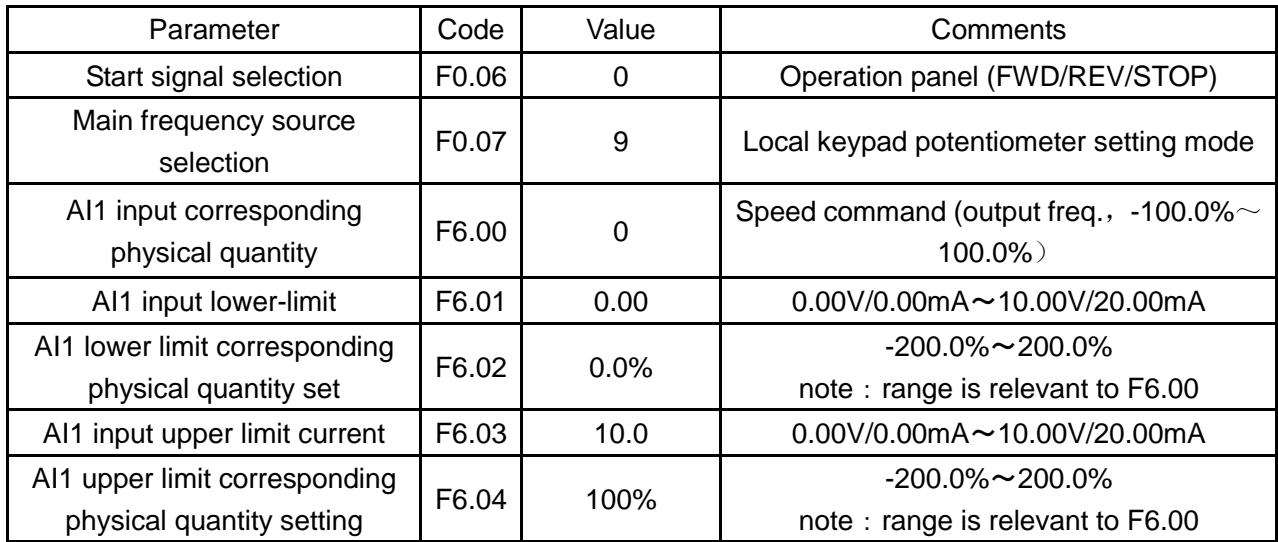

Use the RUN and STOP/RST buttons to control the drive Use buttons to set frequency

### **2.2 Remote control with three speeds**

Set additional parameters:

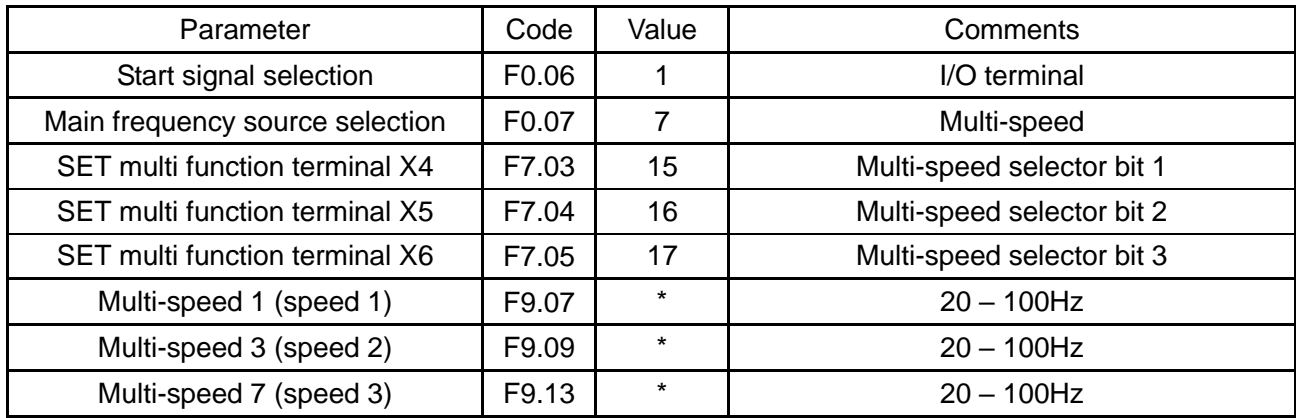

\* - as per user preferences

Wire the I/O terminal of the inverter according to the figure below:

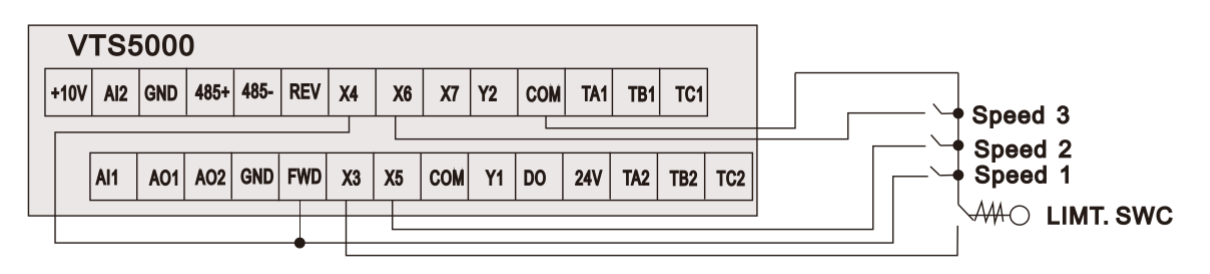

Figure 1

Use FWD/X4/X5/X6 inputs to set desired drive function (1=on,0=off)

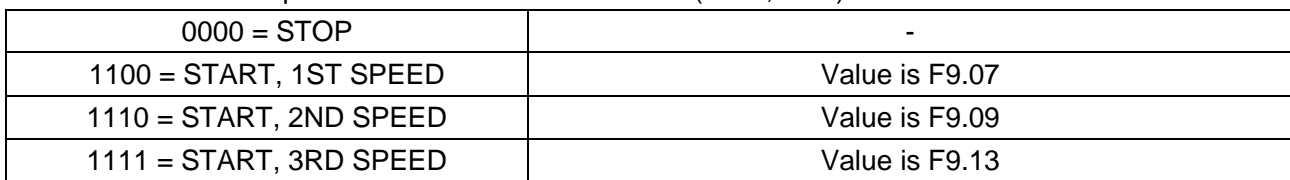

#### **3. EXHAUST UNIT WITH VTS CONTROL SYSTEM**

Set additional parameters:

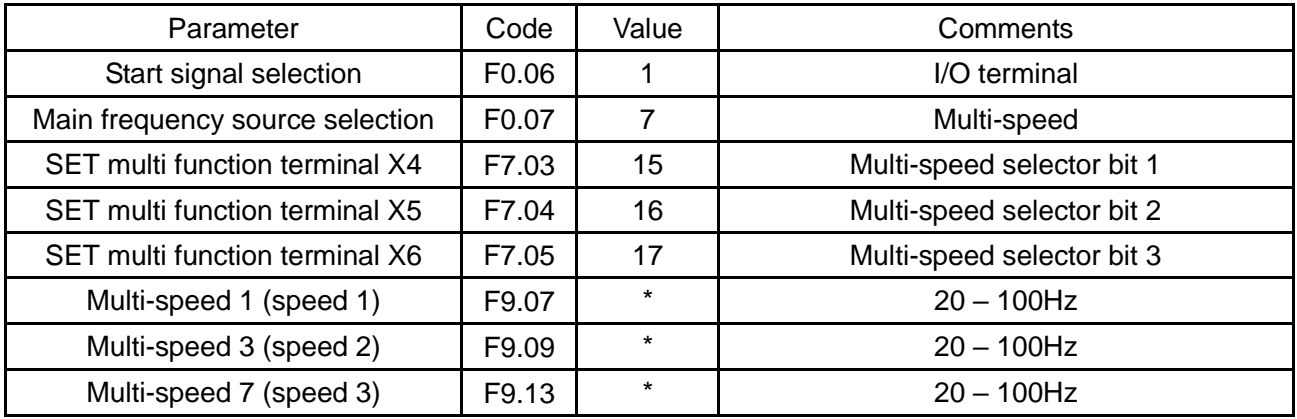

\* - as per user preferences

#### Wire the I/O terminal of the inverter according to the figure below:

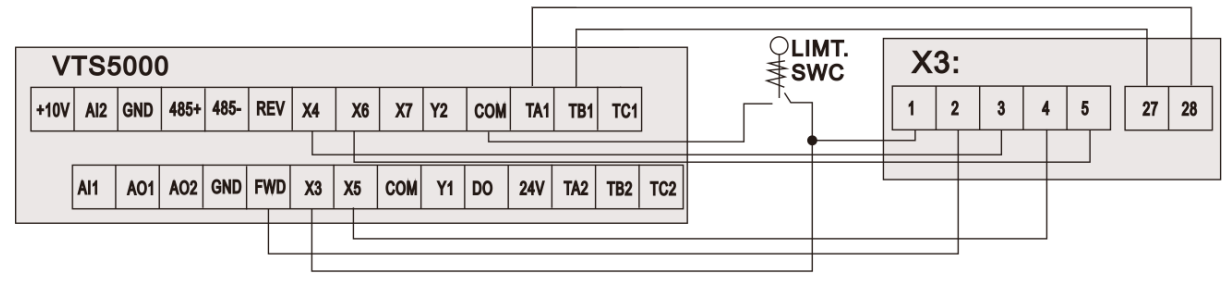

Figure 2a

Use FWD/X4/X5/X6 inputs to set desired drive function (1=on,0=off)

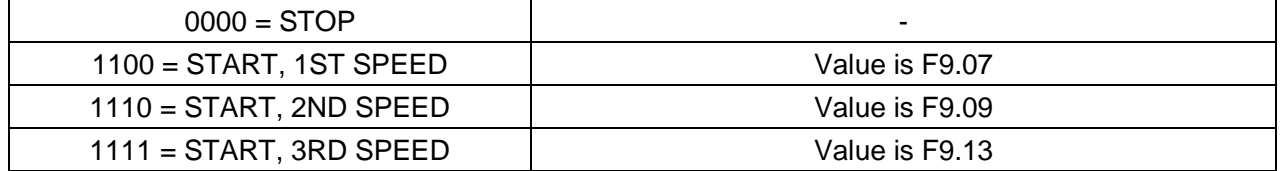

**NOTE! If the AHU is equipped with more than one fan, follow below figure for proper cabling:**

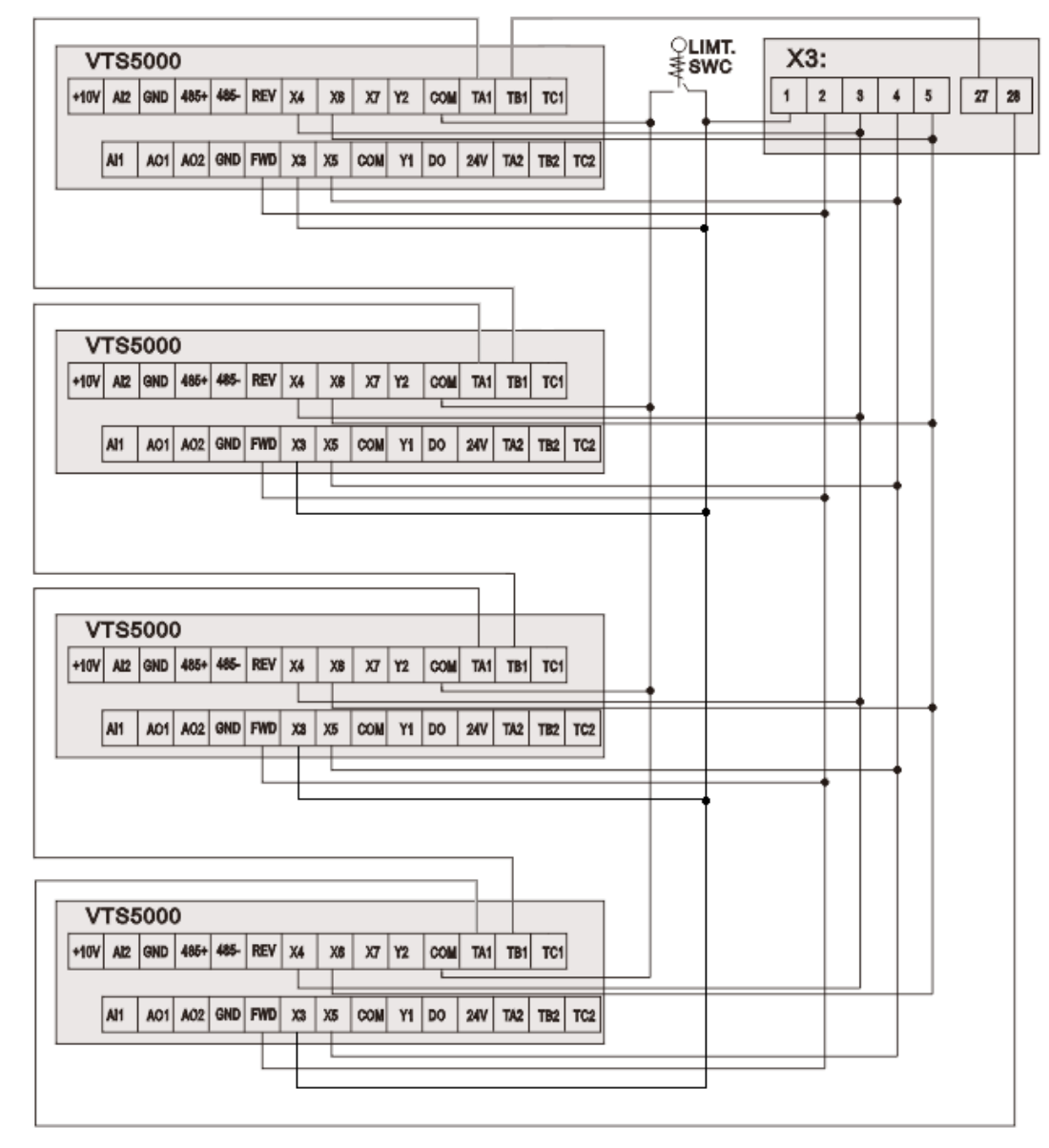

Figure 2b

### **4. AHU WITH VTS CONTROLS TYPE uPC3**

# **NOTE! To allow control of the VTS5000 frequency drivers, set VFD type to SYv2 in uPC3 settings (HMI Advanced mask I03).**

#### Set additional parameters:

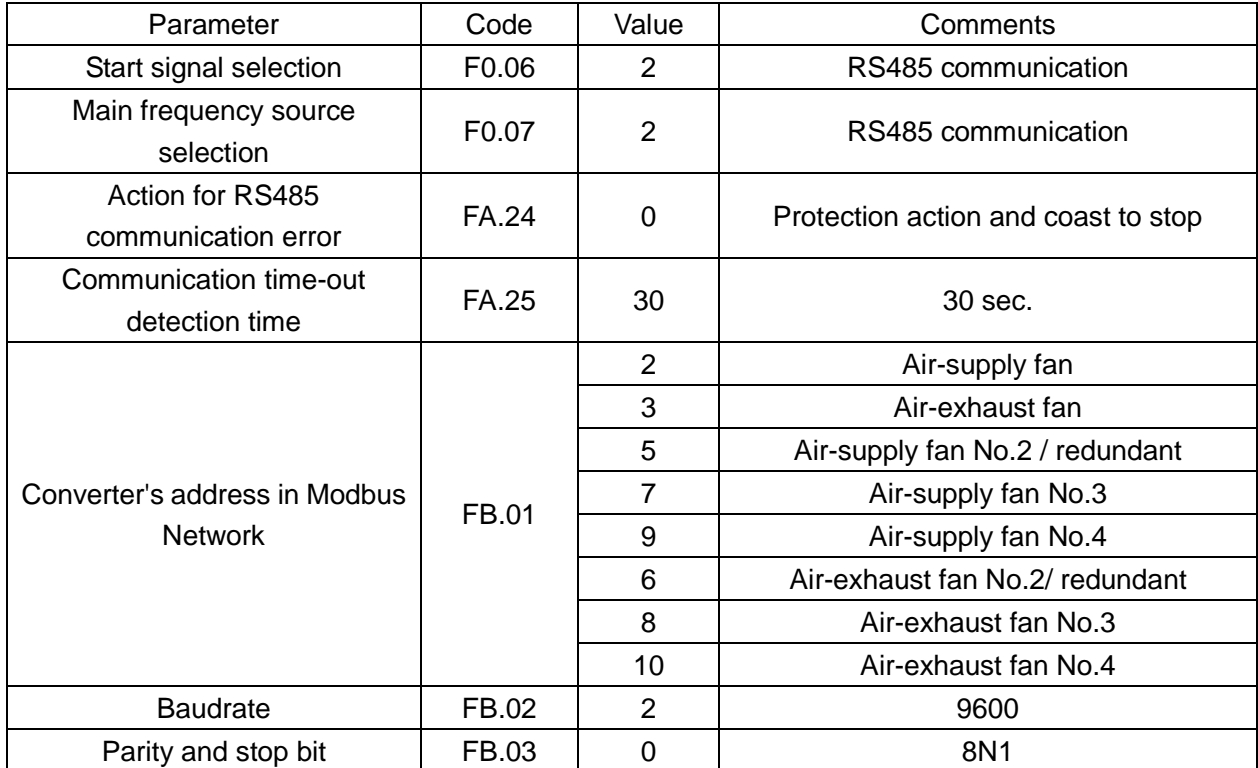

Wire the I/O terminal of the inverter according to the figure below:

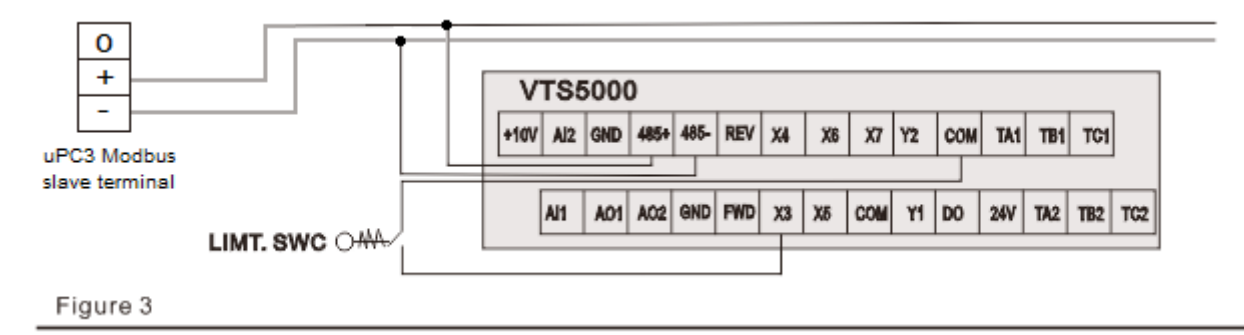

**NOTE! To restore VTS5000 to default settings set FE.13=2 and switch off the power supply.**